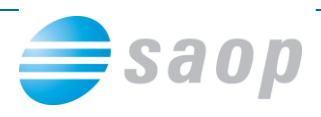

# **e-Računi in elektronski račun**

Dokumente se je v preteklosti tiskalo in pošiljalo v papirni obliki, vedno bolj pa se na trgu pojavlja potreba po pošiljanju v elektronski obliki oz. zakonodaja od nas to zahteva (od 1.1.2015 dalje) v kolikor račune izstavljamo proračunskim uporabnikom.

Velja tudi, da so nekateri dokumenti podvrženi še drugim zakonom, npr.:

- Elektronski račun za katerega naj bi se po Zakonu o davku na dodano vrednost (ZDDV-1G ; Uradni list RS, št. 83 z dne 6.11.2012) lahko zagotavljala pristnost izvora in celovitost vsebine elektronskega računa tudi z naprednim elektronskim podpisom ali z elektronsko izmenjavo podatkov. Prejemnik računa se mora strinjati z uporabo elektronskega računa (ZDDV-1 in 84.člen).
- Pravilnik o spremembah in dopolnitvah Pravilnika o izvajanju ZDDV (Uradni list RS, št. 102 z dne 21.12.2012).
- Direktiva Sveta 2010/45/EU z dne 13.7.2010
- ZOPSPU-A (Ur. list RS, št. 111/2013) proračunski uporabniki na e-račune obvezno s 1.1.2015
- 26. člen ZOPSPU Zakon o opravljanju plačilnih storitev za proračunske uporabnike (Ur. list RS, št. 59/2010 in 111/2013)
- Pravilnik o standardih in pogojih izmenjave elektronskih računov prek enotne vstopne in izstopne točke pri Upravi Republike Slovenije za javna plačila (Ur. list RS, št. 9/11 in 109/12)

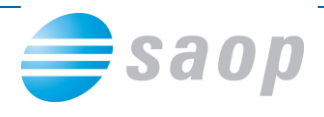

# **Kako po 1. 1. 2015**

Po 1.1.2015 sme posamezen izdajatelj izstavljati izdane račune glede na:

# **Gospodarstvo**

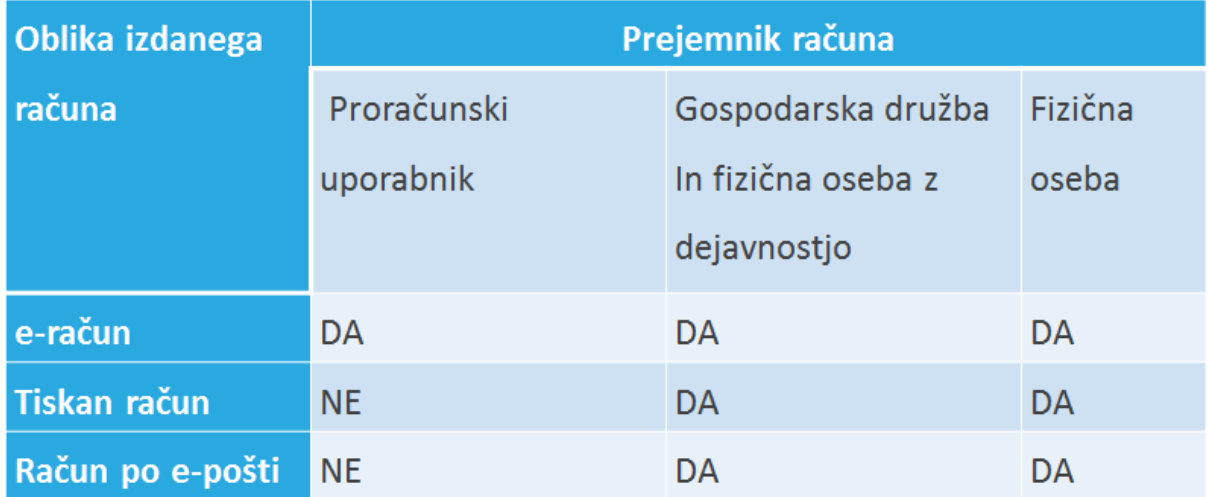

# **Proračunski uporabnik**

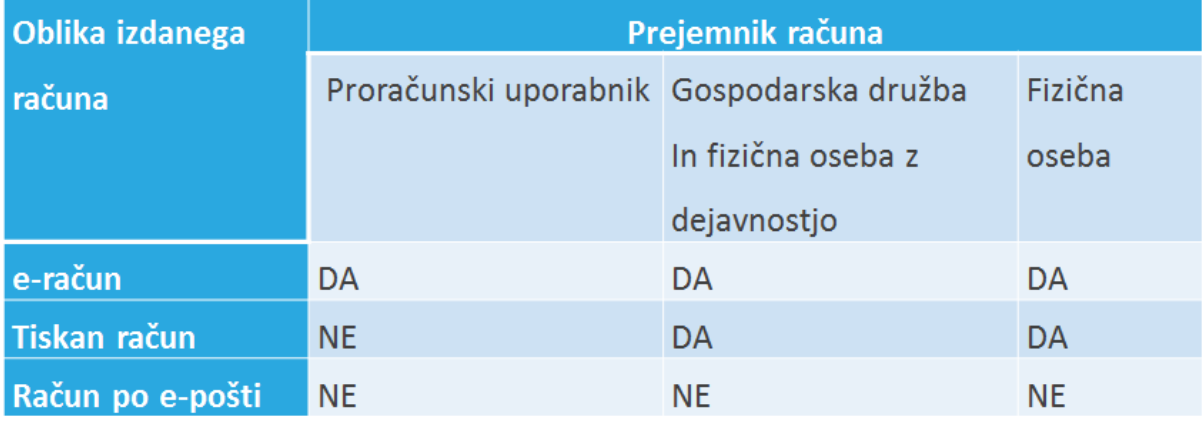

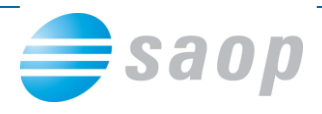

**Elektronski račun**

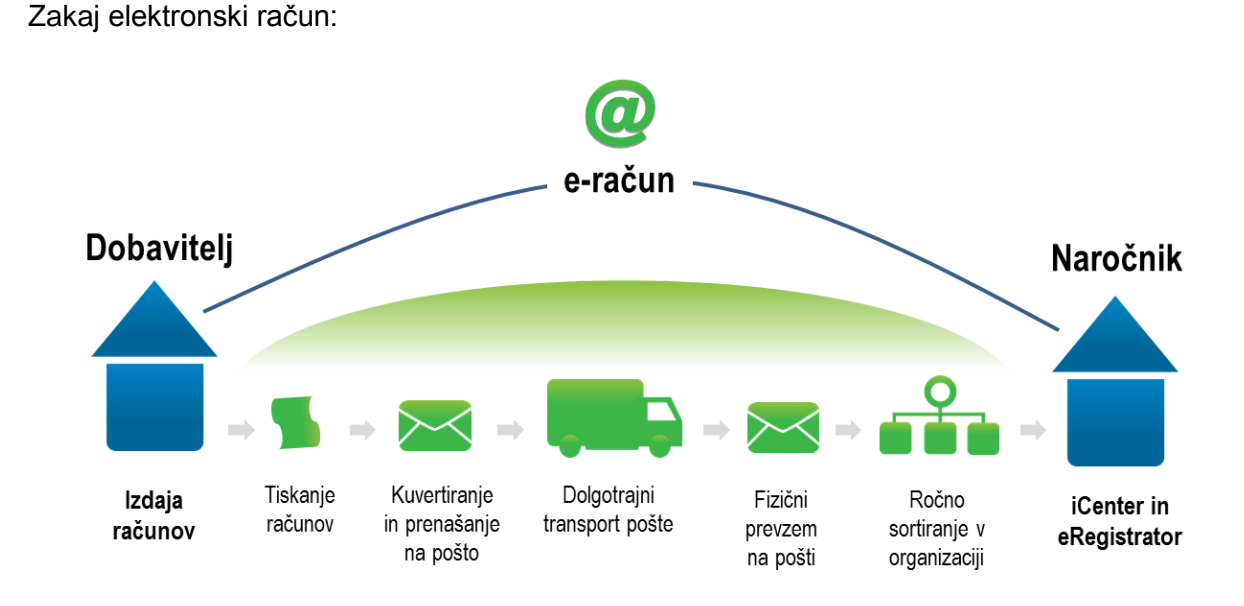

Kaj je elektronski račun:

- Vrsta elektronske oblike računa ni pomembna, ampak dejstvo, da je račun v elektronski obliki, ko je izdan in prejet. Obliko določimo sami.
- Kot elektronski račun lahko štejemo tudi račune, ki so ustvarjeni v papirni obliki in ki se optično preberejo, pošljejo in prejmejo preko e-pošte.

Pogoji za izstavitev:

- Strinjanje s strani prejemnika (formalni ali neformalni, pisno ali s tihim soglasjem)
- Pristnost izvora (zagotovitev identitete dobavitelja ali izdajatelja (elektronski podpis) računa je obveznost prejemnika in izdajatelja računa, lahko neodvisno drug od drugega: zanesljiva revizijska sled med računom in opravljeno storitvijo ali dobavo)
- Celovitost vsebine (vsebina ni bila spremenjena)
- Čitljivost (do konca obdobja hrambe računa)

#### **e-Računi**

Omogočeno je, da se lahko pri svoji banki odločite za pošiljanje in prejemanje eRačunov. To pomeni, da dosedanji način – tiskanje računa – pakiranje v kuverte – plačevanje poštnine – odpiranje prejete pošte za račune odpade. Tako je iCenter v celoti podprt s pripravo eOvojnice in tudi z uvažanjem le-te. Izstavljajte, pošiljajte in prejemajte e-Račune, da si zmanjšate stroške

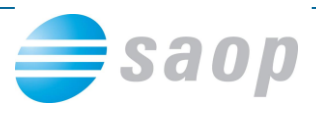

s pošiljanjem in knjiženjem ter se na zelo preprost način izognete napakam zaradi nepazljivega zajema podatkov.

E-Račun je elektronski način izmenjevanja dokumentov, kot je na primer račun, vendar lahko s tem izmenjujete tudi druge datoteke. Sistem je zasnovan tako, da poteka med dvema partnerjema Izstavitelj-Prejemnik računa po vnaprej določenem sporazumu. Vsakdo se lahko odloči, da bo e-Račune samo prejemal ali samo izstavljal oz. oboje.

S SAOP iCentrom v Fakturiranju in Obračunu storitev lahko pripravite sami e-Ovojnico za uvoz v aplikacijo spletnega bančništva. Pripravljene datoteke iz iCentra se razlikujejo glede uvoza na UJPnet ali drugih bančnih programov. E-Ovojnica za spletno banko(in Halcom) je sestavljena iz treh datotek in imajo enako ime, ki se samo različno končajo – primer:

- \*IRacun-0000012-2-2011-RA-111.xml datoteka e-Slog
	-

 $*$  IRacun-0000012-2-2011-RA-111\_env.xml - datoteka e-Ovojnica

\* IRacun-0000012-2-2011-RA-111.pdf - datoteka \*.pdf kot priloga za izpis

Za uspešno uporabo potrebujete na svojem računalniku ustrezno digitalno potrdilo in orodje za podpisovanje XML datotek kot je določeno s strani banke – v kolikor datoteke niso ustrezno podpisane se bo podpisovanje izvedlo ob uvozu v spletno banko.

Izstavitev e-računa na e-naslov in Izstavitev e-računa v spletno banko je urejena tako, da:

- o omogoča pripravo e-računov v obliki zip datoteke in na osnovi različnih shem ovojnic. V nastavitvah za pripravo e-računa izberite shemo ovojnice icl\_eb\_envelope\_einvoice.xsd, če pripravljate podatke za uvoz v Halcom bančni sistem, sicer icl\_envelope\_einvoice.xsd (ta zadnja je uporabna za vse izdajatelje proračunske uporabnike). OPOZORILO: glede na to, da za pripravo e-računa shema ovojnice ni predpisana, vsi potencialni novi izdajatelji e-računov preverite sisteme (banka, procesor), preko katerih boste oddajali e-račune, preden sklenete dogovor. iCenter podpira zgornji navedeni shemi ovojnice!
- o v primeru, da je izdajateljev račun vezan na bančni račun na BIC kodo BSLJSI2XXXX, se v ovojnici e-računa pri podatku »sender\_agent« (BIC koda banke pošiljatelja) uporablja UJPLSI2DICL v skladu z navodili UJP-ja. Navedena BIC koda se uporablja izključno zaradi pravilnega usmerjanja e-računov v UJP, v plačilnem prometu se ta BIC koda ne uporablja.
- $\circ$  omogoča vključitev več prilog v ovojnico e-računa, če so le-te zapisane v fasciklu računa.
- Izvoz podatkov Priprava e-računov: vse zgoraj navedene spremembe vezane na izstavitev e-računa v spletno banko so narejene tudi na izvozu podatkov.

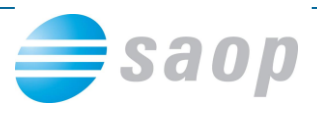

- Tiskanje Izstavitev neizstavljenih računov, Izvoz podatkov Serijski izvoz v e-SLOG, Izvoz podatkov – Priprava e-računov, Preglednica – gumb e-SLOG: pri pripravi e-SLOG datoteke
	- o se upošteva, da vizualizacija e-SLOG datoteke ni dovoljena za fizične osebe, zato e-SLOG datoteka pri plačnikih fizičnih osebah ne vključuje vizualizacije.
	- o je spremenjen način branja bančnega računa plačnika na način, da če je v bančnih računih plačnika samo en zapis, se upošteva ta bančni račun, sicer se upošteva bančni račun vpisan z vpisom preko gumba Vpiši TRR. Za izdajatelja e-računov velja sistem izbiranje bančnega računa kot je veljal po starem.

Vaš ponudnik bančnih storitev vam lahko tudi zagotovi arhiv e-Računov. S strani SAOP je zagotovljena ponovna priprava e-Računa in tudi hranjenje datotek na področju, kjer jih odvzame spletna aplikacija vaše banke in jih zamakne v podmapo »ACCEPTED«(velja za Halcom), ko gre za izstavljanje. Na strani prevzema e-Ovojnice, se vse 3 datoteke shranijo na področje SAOP eRegistratorja, od kjer se tudi odpira predogled preko ikone za odpri priponko.

# **Priloge k e-Računu**

S strani bank je ob prilaganju datotek postavljena omejitev formata prilog e-računa in ostalih e-dokumentov. Dovoljeni formati prilog e-dokumentov so: xml, pdf, txt, csv, tiff in jpg. Za kakršenkoli drugi format se mora izdajatelj predhodno dogovoriti z banko. Tako v strandardno izmenjavo ne pridejo v poštev priloge v wordu (doc, docx), excelu (xls, xlsx)… . Za UJP velja, da priloge ne smejo presegati velikost 2MB.

# **Izstavljanje e-Računov**

Fakturiranje in Obračun storitev omogoča v celoti masovno pripravo e-Ovojnic za nemoteno izstavljanje e-Računov in obenem tisk za lasten papirnat arhiv.

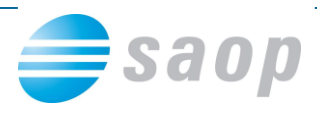

# **Obvezni podatki za pripravo XML datoteke e-Slog**

Da pripravimo datoteko z vsemi podatki moramo imeti urejene nastavitve modula, šifrante in v celoti izpolnjen dokument računa.

Nastavitve:

- Uporaba sklica na številko je obvezna
- Stranka uporabnik mora imeti v nastavitvah:
	- o Naziv stranke (1,2,3)
	- o Ulica s hišno številko
	- o Kraj
	- o Državo Šifra in naziv!
	- o Pošto
	- o Davčno številko
	- o Zavezanec za DDV

Šifrant strank (Plačnik – kupec):

- Šifra kupca
- Naziv stranke (1,2,3)
- Ulica s hišno številko
- Država Šifra in naziv!
- Pošta
- Davčna številka
- Zavezanec za DDV
- Oznaka statusa

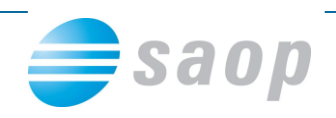

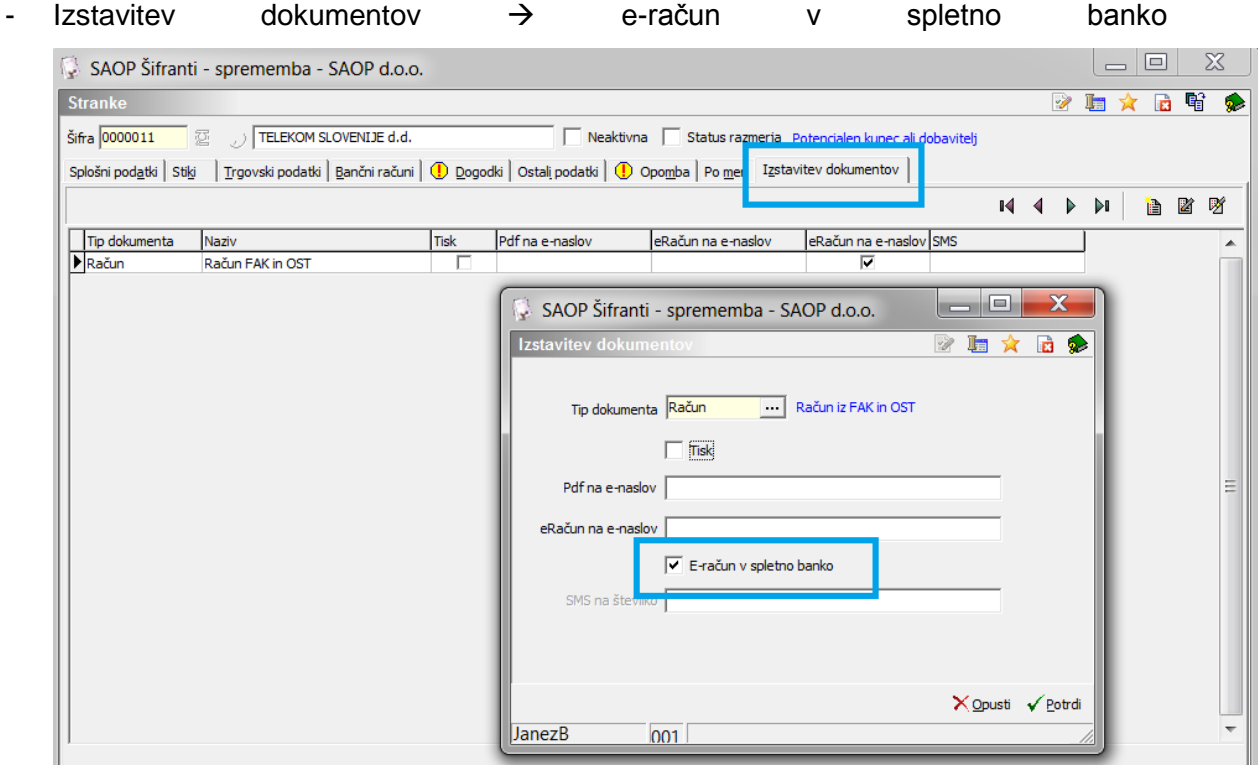

Šifrant artiklov, če izdajate e-račun iz Fakturiranja (SaopFAK):

- Šifrant merskih enot (mora imeti pravilno izpolnjen podatek: e-Slog) dovoljene enote mere so:

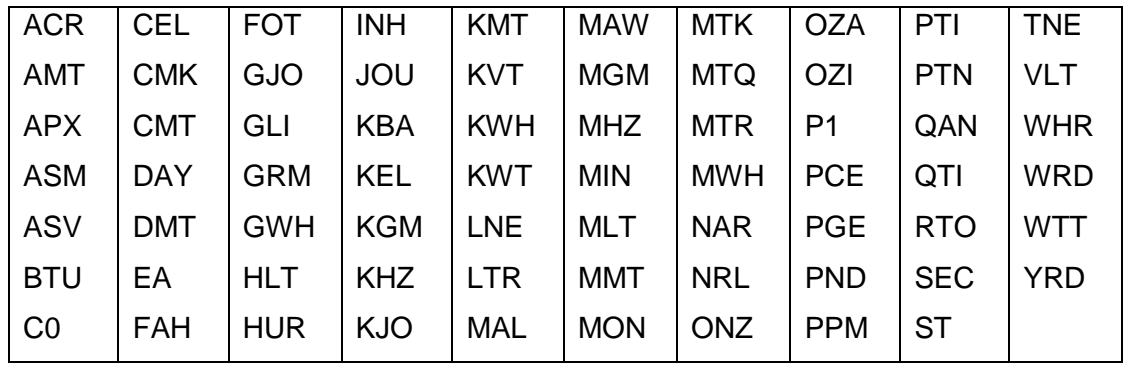

- Šifra artikla
- Naziv artikla (1,2)
- Tip artikla
- Merska enota
- Šifra davka z odstotkom DDV

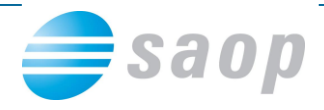

Račun splošno:

- Šifra denarne enote, če izdajate e-račun iz Fakturiranja (SaopFAK), sicer je privzeto EUR
- Datum računa
- Datum opravljanja
- Datum zapadlosti plačila

#### Račun vrstice:

- Količina
- Prenaša se Opis za DDV [ni obvezen!]

# **Obvezni podatki za pripravo XML datoteke e-Ovojnica**

Da pripravimo datoteko z vsemi potrebnimi podatki moramo najprej urediti stranko, ki je v nastavitvah fakturiranja kot izdajatelj računov.

Stranka mora imeti vpisan bančni račun in tudi potrjen spodaj gumb '**Vpiši TRR**'.

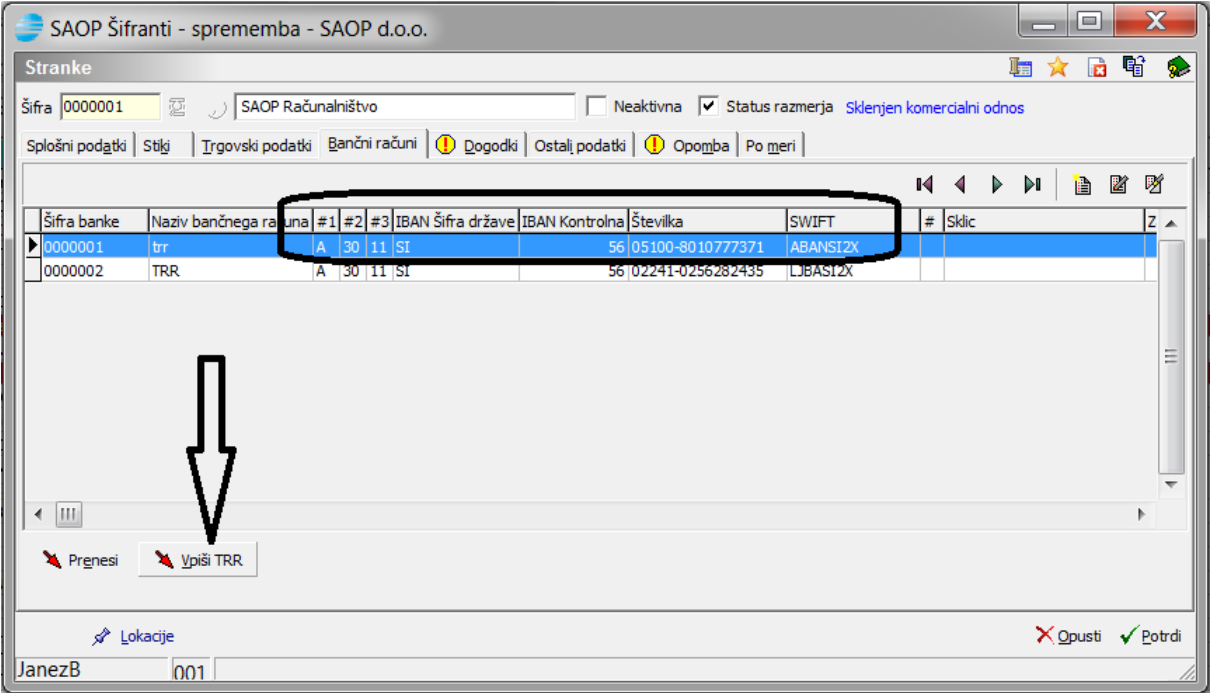

V primerih, ko želimo, da nam določeni kupci nakažejo sredstva na en račun, drugi na drugega, moramo pripravljati e-Račune ločeno za vsak bančni račun posebej, ko ga spremenimo v stranki uporabnika programa preko gumba Vpiši TRR.

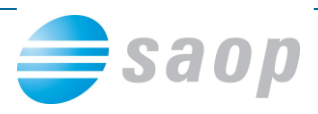

# **Obvezni podatki za pripravo PDF datoteke e-Ovojnica**

Da pripravimo ustrezno datoteko z vsemi potrebnimi podatki moramo najprej urediti ustrezen obrazec preko QRD oblikovanja, kar velja opozoriti predvsem uporabnike, ki za tisk računov uporabljajo predtiskane obrazce, ker ob pripravi datoteke, bo samo to kar tiskalnik tiska.

### **Izstavitev e-Računov v Fakturiranju**

#### **Poglejmo si primer izvoza enega e-Računa:**

Na preglednici izdanih računov izberemo ikono za tiskanje(desno zgoraj) (4), odpre se okno:

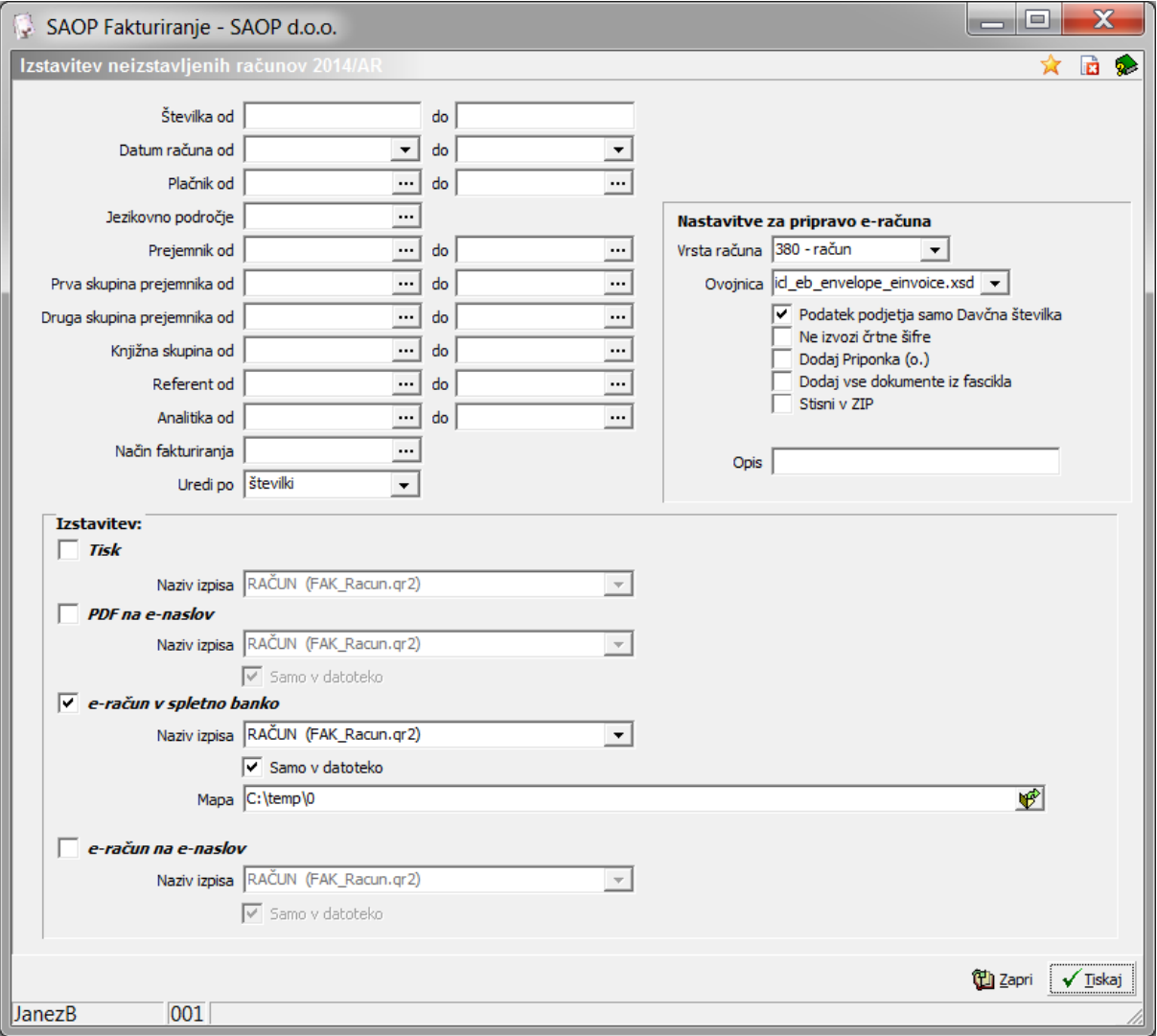

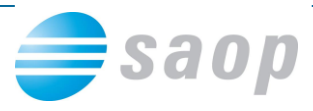

Nastavitveno okno izpolnimo po potrebi s parametri od do, kar želimo, da se vzame v okvir znotraj katerega se bodo pripravili e-Računi v kolikor obstajajo plačniki, ki so prejemniki e-Računa.

Nastavitev za pripravo e-Računa:

- Določimo vrsto računa
- Določimo **Ovojnica** način priprave, kjer se za UJPnet izbere med:
	- o **icl\_eb\_envelope\_einvoice.xsd**, primer za uvoz v Halcom oz. spletno banko
	- o **icl\_envelope\_einvoice.xsd**, vsi proračunski uporabniki
- Kljukica **Podatek podjetja samo davčna številka** vedno ko se pripravijo pravi e-Računi.
- Kljukica **Ne izvozi črtne šifre** pripravi datoteko brez podatka črtna šifra
- Kljukica **Dodaj Priponka (o.)** k vsakemu računu lahko pripnete določeno priponko, ki je lahko kot priloga k računu – primer popis dela ali priloga k začasni ali končni situaciji itd.. Pripeta priponka računa se ob potrditvi kljukice pripne v e-Ovojnico in tako pošlje z e-Računom.
- Kljukica **Dodaj vse priponke iz fascikla** omogočeno je pripenjanje več prilog, ki so na računu združene v skupen fascikel.
- Kljukica **Stisni v zip** obvezna za vse proračunske uporabnike
- Polje **Opis** omogočen dodaten opis k e-Računom

#### Izstavitev:

Tako kot so kljukice se po zaporedju izvaja obdelava dokumentov. To je pomembno v kolikor bi na eni stranki napačno navedli več različnih načinov izstavitve dokumentov, saj je pravilno, da se samo na en način eni stranki izstavlja račune.

- Tisk
	- $\circ$  Izberemo ustrezno obliko naziv izpisa, ki bo osnova za izpis
- PDF na e-naslov
	- $\circ$  Izberemo ustrezno obliko naziv izpisa, ki bo osnova za pripravo PDF datoteke
	- o Kljukica **Samo v datoteko** računi, ki so za e-naslov, se ne natisnejo sočasno
- e-račun v spletno banko
	- o Izberemo ustrezno obliko naziv izpisa, ki bo osnova za pripravo PDF datoteke
	- o Kljukica **Samo v datoteko** računi, ki so za e-Račune, se ne natisnejo sočasno
	- o **Mapa** Izberemo mapo, kjer se formirajo datoteke
- e-račun na e-naslov
	- o Izberemo ustrezno obliko naziv izpisa, ki bo osnova za pripravo PDF datoteke
	- o Kljukica **Samo v datoteko** e-računi, ki so za e-naslov, se ne natisnejo sočasno

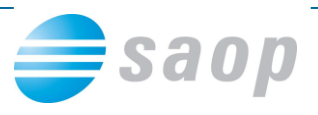

Na potrdi se pripravijo datoteke in sledi samo še okno – informacija, da je postopek končan in dalje nadaljujemo v bančnem programu oz. počakamo, da se za pošiljanje na e-naslov izvede obdelava razpošiljanja.

Izvoz v e-račune smo dopolnili z novo verzijo ovojnice (1.5). Izvoz stare (1.4) ovojnice je še vedno mogoč tako, da pred pritiskom na gumb **Potrdi** držimo tipko Shift.